# **CentralControl CC41**

## **cs Návod k uvedení do provozu**

## **Domovní ústředna**

Wichtige Informationen für:

• den Monteur / • die Elektrofachkraft / • den Benutzer

Bitte entsprechend weiterleiten!

Diese Originalanleitung ist vom Benutzer aufzubewahren.

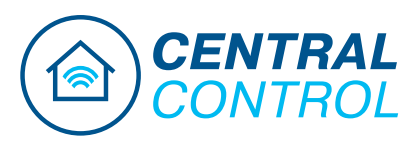

4035 630 187 0b 13.01.2023

Becker-Antriebe GmbH Friedrich-Ebert-Straße 2-4 35764 Sinn/Germany www.becker-antriebe.com

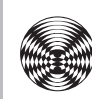

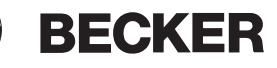

## **Obsah**

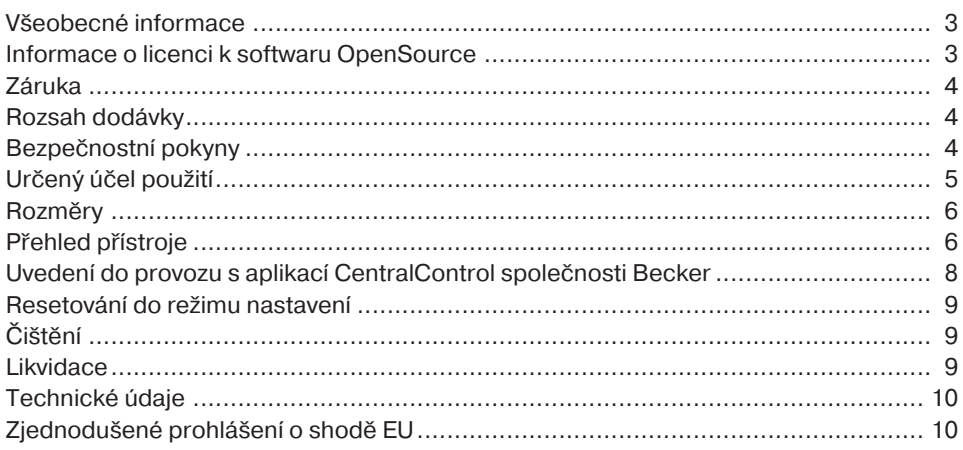

#### **Všeobecné informace**

<span id="page-2-0"></span>Pomocí domovní ústředny můžete vytvořit spojení mezi řídicí jednotkou a kompatibilními přijímači.

Vzhledem k neustálému vývoji softwaru se u obrázků k vašemu zařízení mohou vyskytovat odchylky.

Pro příslušný popsaný postup to však je zanedbatelné.

Při instalaci i nastavení zařízení postupujte, prosím, podle tohoto návodu.

#### **Vysvětlení piktogramů**

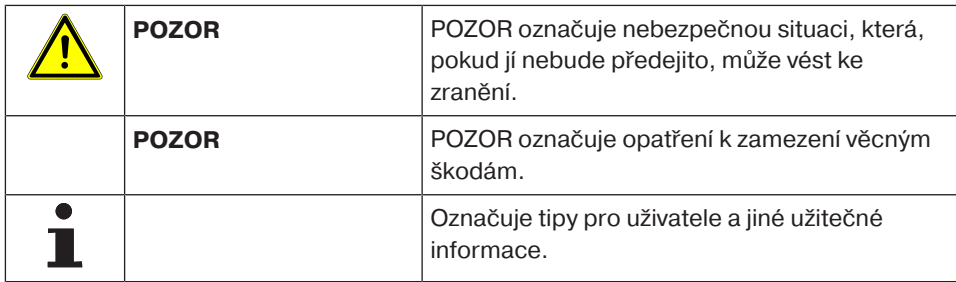

## **Informace o licenci k softwaru OpenSource**

<span id="page-2-1"></span>V tomto zařízení se používá otevřený software (OpenSource).

Texty licencí příslušného použitého licencovaného softwaru si lze prohlédnout v aplikaci CentralControl APP společnosti Becker nebo stáhnout ze stránek

www.becker-antriebe.com/licenses.

#### **Nabídka textů licencí:**

Na vyžádání poskytne společnost Becker-Antriebe texty licencí příslušného použitého licencovaného softwaru za režijní cenu, a to na USB flash disku nebo podobném nosiči dat. V případě zájmu prosím kontaktujte: licenses@becker‑antriebe.com

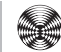

### **Záruka**

<span id="page-3-0"></span>Konstrukční změny a neodborná instalace v rozporu s tímto návodem a našimi ostatními pokyny mohou vést k vážným poraněním a ohrožení zdraví uživatelů, např. ke zhmoždění, takže konstrukční změny smí být provedeny pouze po dohodě s námi a s naším svolením, a musí být bezpodmínečně dodrženy naše pokyny, zvláště pak pokyny obsažené v tomto návodu na montáž a obsluhu.

Další úprava produktů v rozporu s určeným použitím není přípustná.

Výrobce finálního výrobku a montér musí dbát na to, aby byly při použití našich výrobků respektovány a dodržovány všechny náležité zákonné a úřední předpisy, zvláště pak příslušné aktuální směrnice pro elektromagnetickou kompatibilitu, a to zejména s ohledem na výrobu finálního výrobku, instalaci a poradenství zákazníkům. Na krytu mohou v důsledku procesu výroby plastu vzniknout spojovací švy. Nejde o závadu, a proto nepředstavují důvod k reklamaci.

## **Rozsah dodávky**

- <span id="page-3-1"></span>• Řídicí jednotka CentralControl
- Síťový adaptér
- <span id="page-3-2"></span>• Návod k uvedení do provozu

#### **Bezpečnostní pokyny**

#### **Všeobecné pokyny**

- Tento návod prosím uschovejte!
- Používejte pouze v suchých prostorách.
- Udržujte osoby mimo jízdní dosah zařízení.
- Nedopusťte, aby se děti dostaly k ovládání.
- Dodržujte ustanovení specifická pro vaši zemi.
- Na řídicí jednotku nestavte žádné předměty.
- Řídicí jednotku čistěte měkkým, suchým hadříkem, který neuvolňuje vlákna, bez chemických čisticích prostředků.

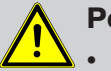

#### **Pozor**

- **Pokud je zařízení ovládáno jedním či více vysílači, musí být prostor pojezdu zařízení během provozu přehledný.**
- **Obalový materiál, např. fólie, uchovávejte mimo dosah dětí. Při nevhodném zacházení by mohlo vzniknout nebezpečí zadušení.**
- **Řídicí jednotku ihned vypněte, jestliže jsou síťový adaptér a s ním spojené konektory popálené nebo poškozené. Poškozený síťový adaptér nahraďte originálním adaptérem. Vadný síťový adaptér se v žádném případě nesmí opravovat.**

• **Řídicí jednotku ihned vypněte, jestliže je těleso řídicí jednotky poškozené nebo jestliže do něj vnikly tekutiny.**

#### **Pozor**

- **Na řídicí jednotku nenechte spadnout žádné předměty.**
- **Dříve než řídicí jednotku připojíte k síťovému adaptéru, počkejte, dokud se řídicí jednotka nepřizpůsobí okolní teplotě. V případě velkých rozdílů teploty a vlhkosti vzduchu se uvnitř řídicí jednotky může vytvářet kondenzát, který může způsobit zkrat.**

## **Určený účel použití**

<span id="page-4-0"></span>Řídicí jednotka v tomto návodu se smí používat výhradně v interiéru k ovládání pohonů na dálkové ovládání a dálkově ovládaných pohonech kompatibilních s USB flash diskem pro rádiové ovládání.

Pro použití v CentronicPlus, Centronic, B-Tronic a dalších rádiových instalacích je navíc zapotřebí příslušný USB flash disk pro rádiové ovládání.

Touto řídicí jednotkou můžete ovládat skupinu nebo několik skupin přístrojů.

- Prosím dejte pozor na to, že bezdrátově ovládaná zařízení nesmí být provozována v prostorách se zvýšeným rizikem rušení (např. nemocnice, letiště).
- Dálkové ovládání je přípustné pouze pro přístroje a zařízení, u nichž porucha funkce vysílače nebo přijímače nezpůsobí nebezpečí pro osoby, zvířata či věci, nebo tam, kde je takovéto riziko kryto jinými bezpečnostními zařízeními.
- Provozovateli není poskytována ochrana před rušením, způsobeným jinými telekomunikačními zařízeními a koncovými zařízeními (např. i rádiovými zařízeními, které jsou řádně provozována ve stejném frekvenčním pásmu).
- Rádiový přijímač smí být propojen pouze s přístroji a zařízeními schválenými výrobcem.
- 
- **Dejte pozor na to, aby ovládání nebylo instalováno a provozováno v oblasti kovových ploch nebo magnetických polí.**
- **Rádiová zařízení vysílající na stejné frekvenci mohou být příčinou poruchy příjmu.**
- **Je třeba dbát na to, že dosah rádiového signálu je omezen legislativou a stavebními úpravami.**

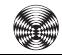

## **Rozměry**

<span id="page-5-0"></span>Všechny rozměry jsou uvedeny v mm.

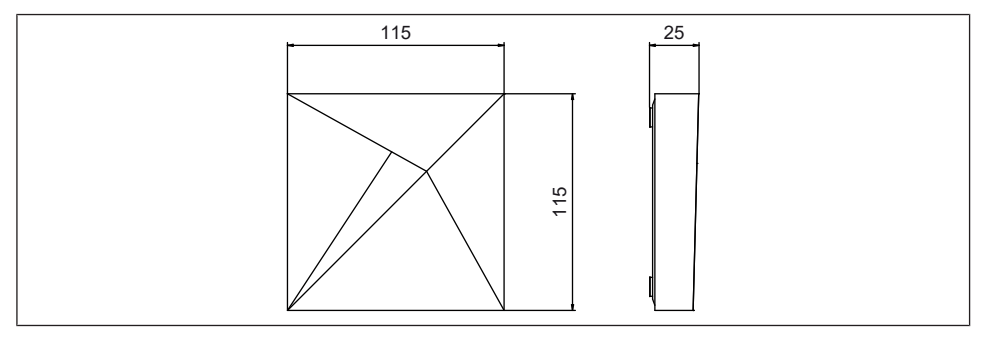

## **Přehled přístroje**

#### <span id="page-5-1"></span>**Konektory / sloty**

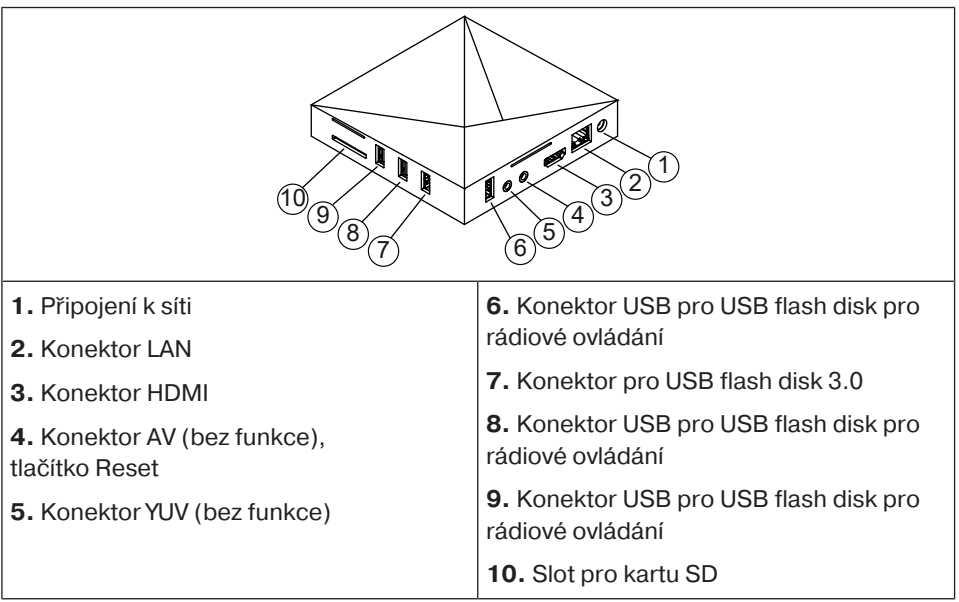

#### **LED kontrolka provozního stavu**

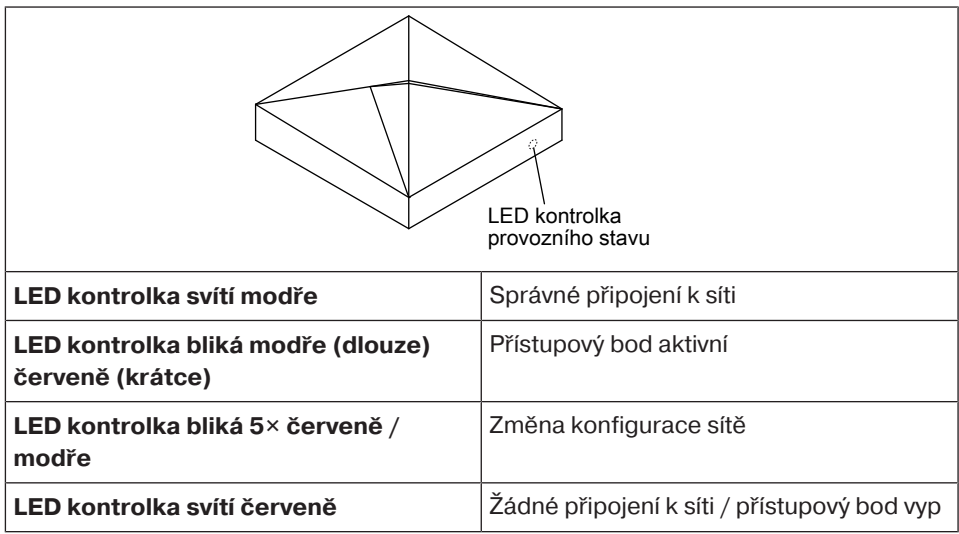

#### **Zadní strana přístroje**

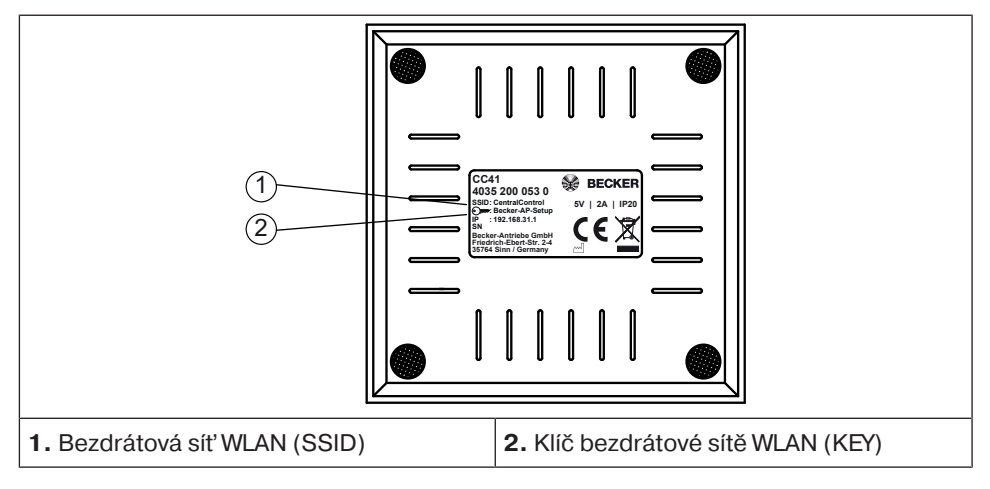

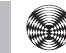

## <span id="page-7-0"></span>**Uvedení do provozu s aplikací CentralControl společnosti Becker**

#### **Pozor**

**Z výroby aktivní přístupový bod je určen výhradně pro uvedení do provozu! Trvalý provoz v režimu Přístupový bod představuje bezpečnostní riziko. Proto do své domovní sítě jako první přidejte domovní ústřednu.**

- 1. Nejprve spojte síťový adaptér s řídicí jednotkou a pak jej zasuňte do zásuvky.
- 2. Svým smartphonem naskenujte následující kód a postupujte podle pokynů.

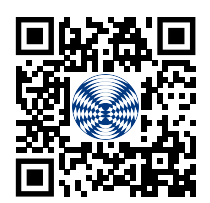

- 3. Po instalaci aplikace CentralControl společnosti Becker i ji otevřete.
- 4. Nyní zvolte svou domovní ústřednu a postupujte podle pokynů.

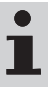

**Další informace o tomto produktu najdete na stránkách společnosti Becker www.becker-antriebe.com v části "Downloads" (Soubory ke stažení).**

#### **Resetování do režimu nastavení**

#### <span id="page-8-0"></span>**Pozor Tlačítko Reset ovládejte pouze izolovaným válcovitým nástrojem.**

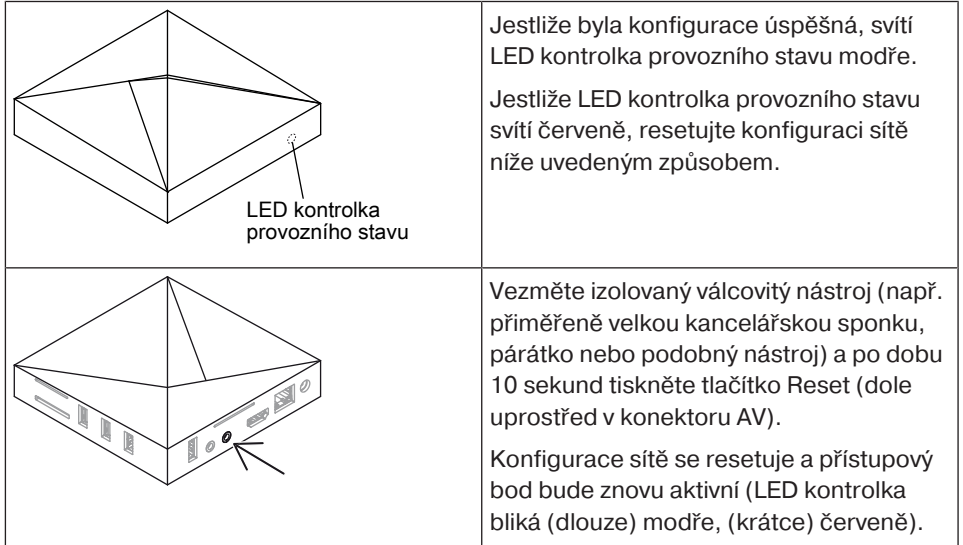

## **Čištění**

<span id="page-8-2"></span><span id="page-8-1"></span>Zařízení čistěte pouze vhodným hadříkem. Nepoužívejte čisticí prostředky, které by mohly poškodit povrch.

#### **Likvidace**

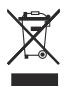

Symbol přeškrtnuté popelnice uvedený na výrobku odkazuje na nutnost likvidace zařízení odděleně od domovního odpadu. Tento výrobek je třeba na konci jeho životnosti odevzdat na sběrném místě odpadu z elektrických a elektronických zařízení. Obalový materiál je nutno odpovídajícím způsobem odborně zlikvidovat.

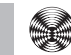

#### **Technické údaje**

<span id="page-9-0"></span>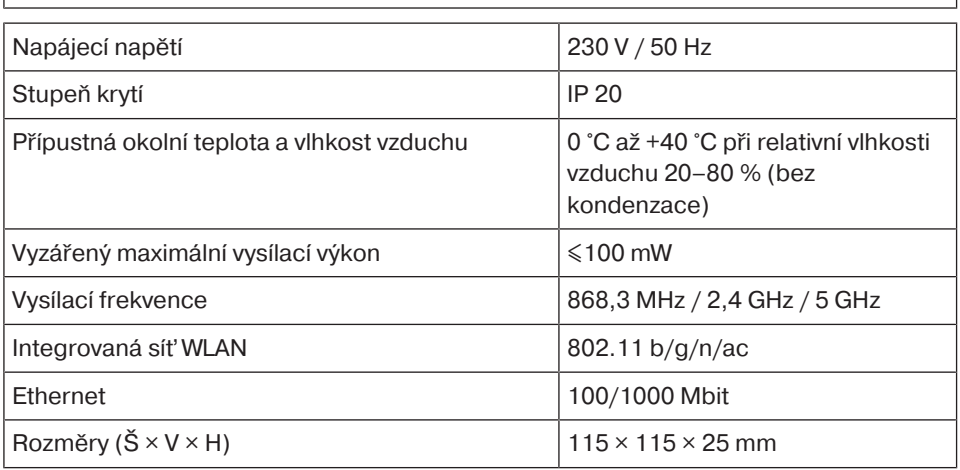

<span id="page-9-1"></span>Maximální dosah rádiového signálu je na a v budově až 25 m a na volném prostranství až 350 m.

## **Zjednodušené prohlášení o shodě EU**

Společnost Becker-Antriebe GmbH tímto prohlašuje, že tato rádiová stanice odpovídá směrnici 2014/53/EU.

Úplné znění prohlášení o shodě EU je k dispozici na následující internetové adrese: www.becker-antriebe.com/ce

## $\epsilon$

Technické změny vyhrazeny.

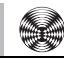

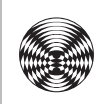

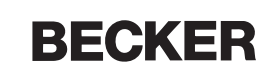